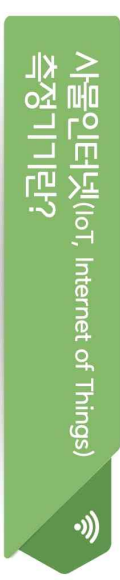

및 온도 등의 정보를 실시간으로 확인·관리할 수 있는 측정기기 적용하여 배출시설 및 방자시설의 전류, 압력, 수소이온농도(pH) 사물과 사물 간 정보를 상호 공유·소통하는 지능형 기술을 안터넷을 기반으로 모든 사물의 연결을 통해 사람과 사물 또는

## ※ 2022.5.3. 대기환경보전법 개정

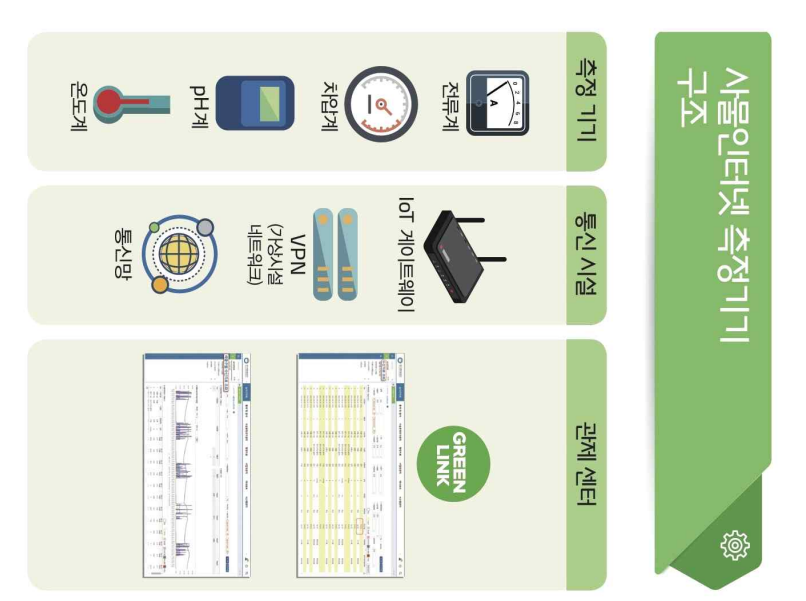

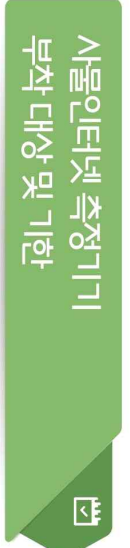

⊙ 부착대상 : 아래 방지시설 중 하나 이상을 설치한 4~5종 대개통사업장

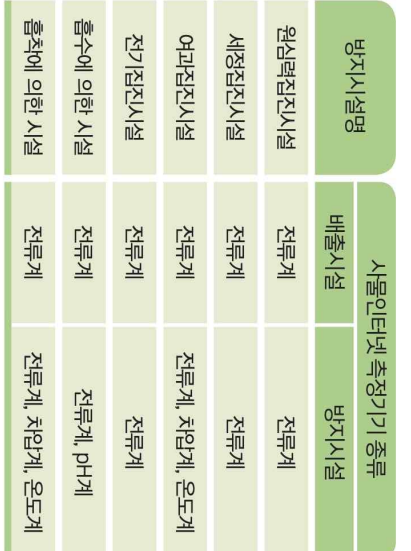

## ⊙ 사물인터넷 측정기기 부착기한

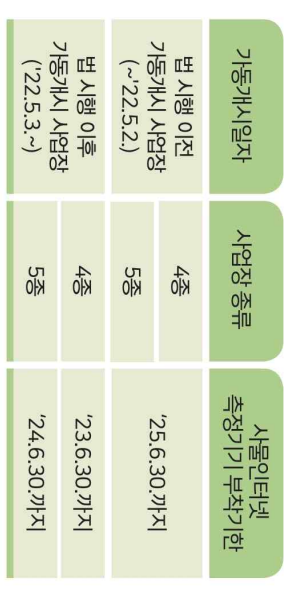

- 사물인터넷 측정기기 부착기한 이후 대기배출시설 설치 사업장은 대기 측정기기를 부착하여야 함 배출시설 설치하가(신고) 이후 가동가시 신고 이전까지 사물인터넷
- ◙ 시업장 종류가 1~3종에서 4,5종으로 변경되는 경우 변경된 날로부터<br>3가월 이내에 시물인터넷 측정기기를 부착하여야 합.
- ※ 부착기한 내 미부착시 5년 이하의 징역 또는 5천만원 이하의 벌금어 처할 수 있음

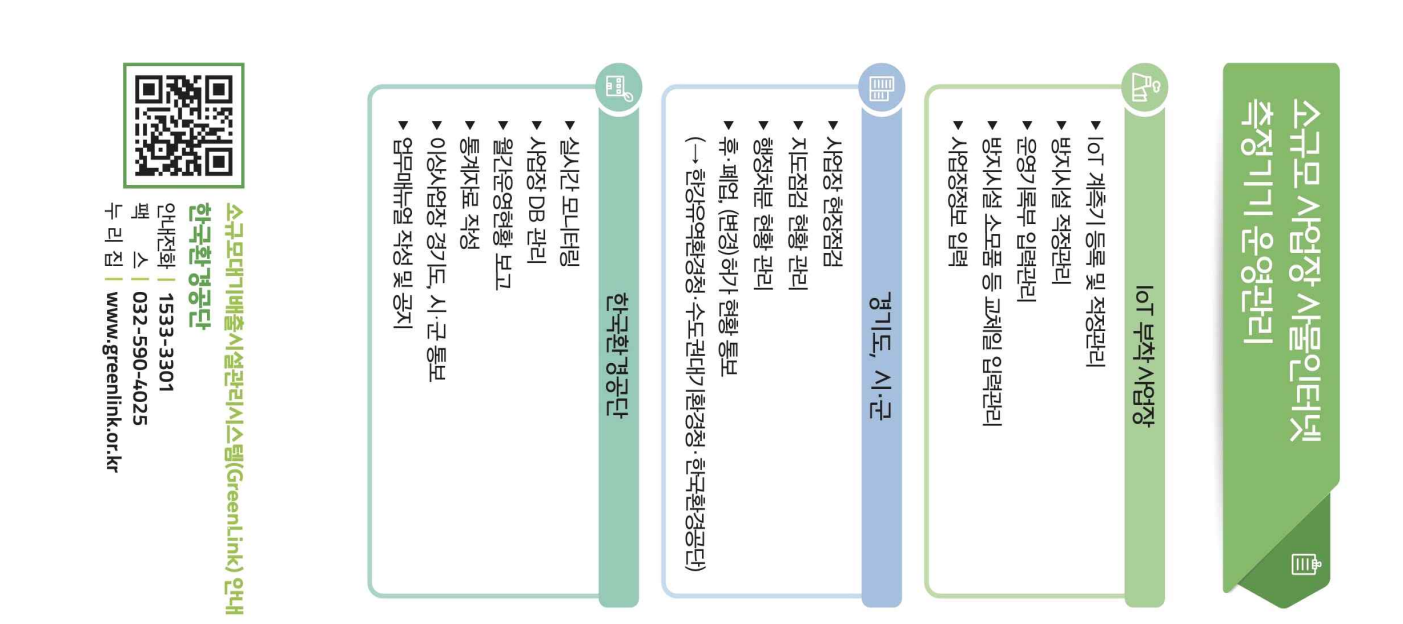

## 「소규모 대기배출시설 관리시스템」 홈페이지 가입 안내문

□ 가입주소 : [www.greenlink.or.kr](http://www.greenlink.or.kr) / 문의 : 한국환경공단 헬프데스크 1533-3301

## ※ IoT 게이트웨이 개발사 현황 : [IoT]메뉴 - [업체소개] - [IoT 설치업체]

- □ 그린링크 시스템 신규가입 매뉴얼 [그린링크 운영관리] - [그린링크 가입] ~ [실시간 자료조회] 및 [고객지원] - [자료마당] - 1~4번 참고
	- ① [www.greenlink.or.kr](http://www.greenlink.or.kr) (그린링크)홈페이지 접속
	- ② 오른쪽 상단 '회원가입' 클릭
	- ②-1 사업장 바로가기 → 핸드폰 본인인증 후 회원가입 필수양식 작성
	- ②-2 사업장 검색(사업자등록번호 검색) 사업장명 없을 시 수기 입력 필요
- $(2)$ -3 사업자등록번호 중복체크 → 중복 발생 시 헬프데스크 연락 요망
- (예) 지점(공장 등)을 추가해야 하나, 기 사업장이 등록되어있어 중복 발생 ※ 새로운 지점 추가 요청 시, 법인등기부등본 등 확인 가능 서류 제출 필요
	- (참고1) 가입 시 제출서류 : 사업자등록증, 재직증명서 첨부
	- (참고2) 재직증명서 양식 : [고객지원] [자료마당] [양식]
- ③ 가입정보, 첨부서류 확인 후 사업장 회원가입 승인 (헬프데스크 담당자)
- ④ 사업장 정보 입력 (홈페이지 [고객지원] [자료마당] 2, 3, 4 게시글 참고)
- 운영시스템 클릭(좌측 상단, 주황색 톱니바퀴) ⇒ 별도창 생성
- [사업장관리] [기초정보관리] [사업장정보관리] [배출구정보관리] [시설정보관리] 입력
- [사업장관리] [시설관계관리] 입력
- ⑤ IoT 게이트웨이 업체에 그린링크와의 통신 연결 요청
- ⑥ 시스템과 통신 연결 완료 시 사업장의 사물인터넷 측정항목별 전송신호값 그린링크([www.greenlink.or.kr\)](http://www.greenlink.or.kr) 에서 조회 가능